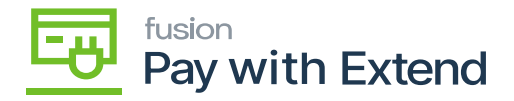

## **Pay With Extend in Acumatica**

After publishing, the Pay with Extend workspace will be accessible in either the dashboard menu or through clicking **[More Items]** and selecting **[PAY WITH EXTEND]** in the Financials category.

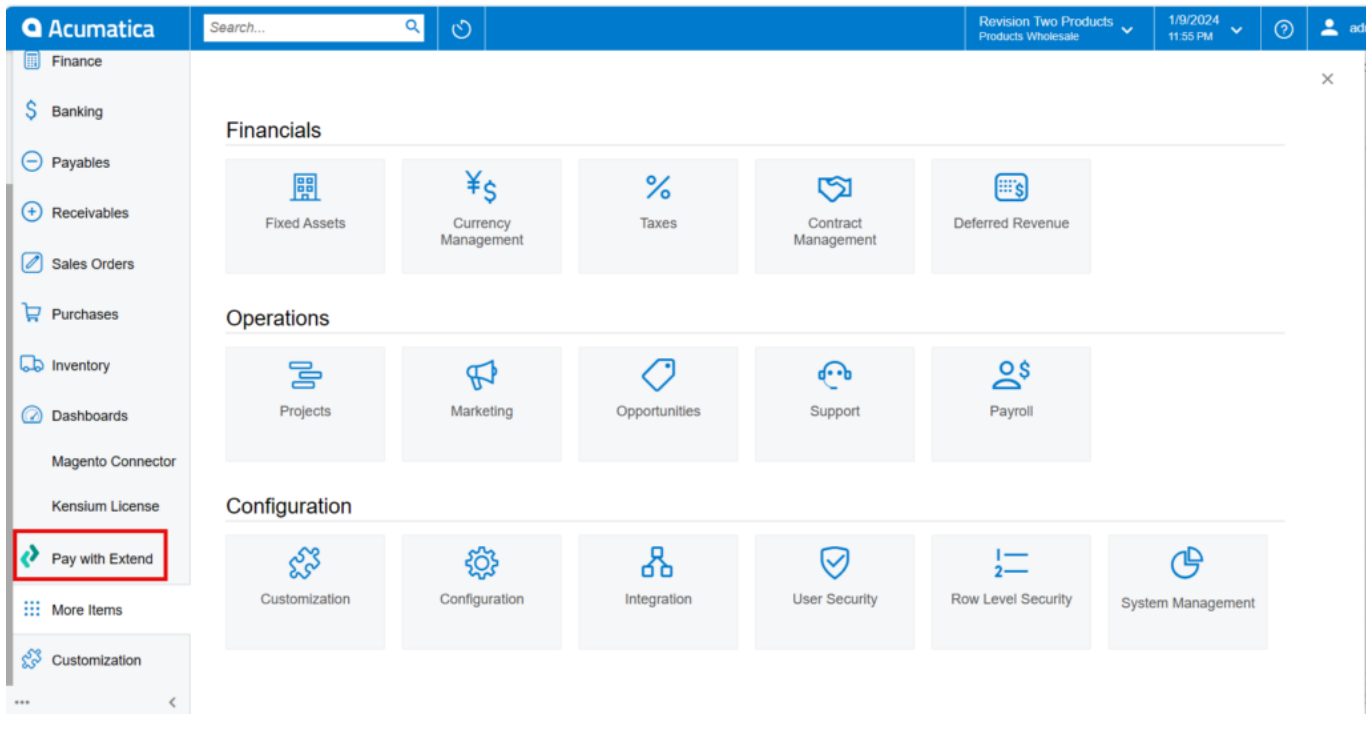

## Accessing the Pay with Extend workspace

There are three options in the Pay with Extend workspace:

• Configuration

Used to connect Acumatica to your Extend portal.

• Processes

Used to view and process currently active virtual cards.

• Inquiries

Used to view request and response logs for the package.

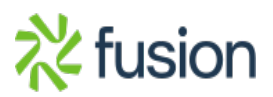

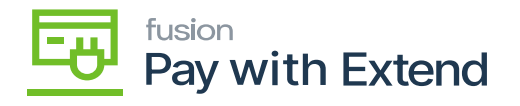

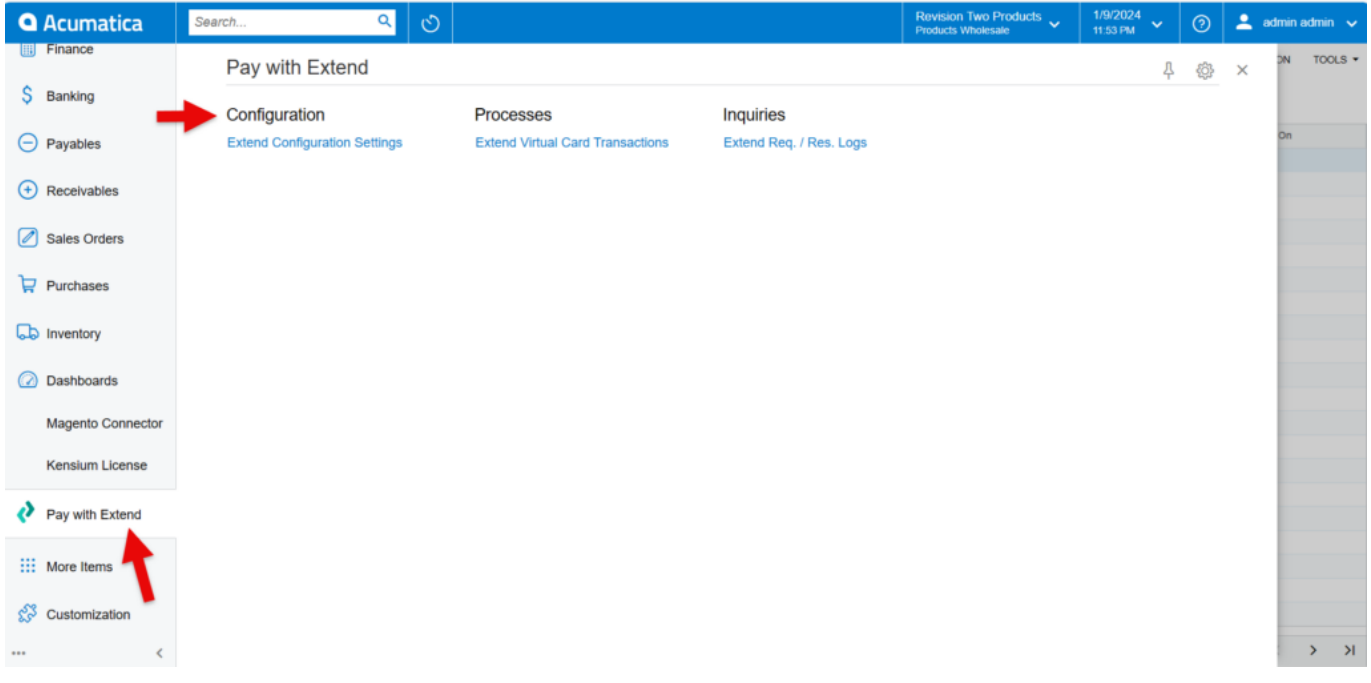

Pay with Extend workspace options

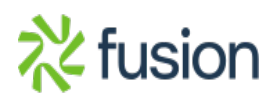